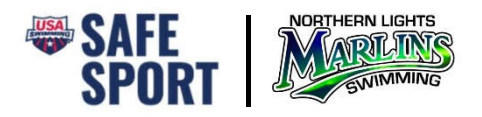

## **REGISTERING FOR PARENT SAFE SPORT TRAINING ON LEARN**

To ensure that your training is recorded for our club, follow the directions below to register as a nonmember parent.

- 1. Go to https://learn.usaswimming.org
- 2. Click the Register button

## **USA SWIMMING LEARN**

**Leadership Education And Resource Network** 

USA Swimming LEARN provides multi-dimensional education and resource opportunities f<br>athletes, coaches, parents and officials at all levels of swimming. The goal of LEARN is to<br>provide a consistent and quality learning exp Swimming members in order to develop new skills and enhance their experience inside and outside of the pool.

**REGISTER** 

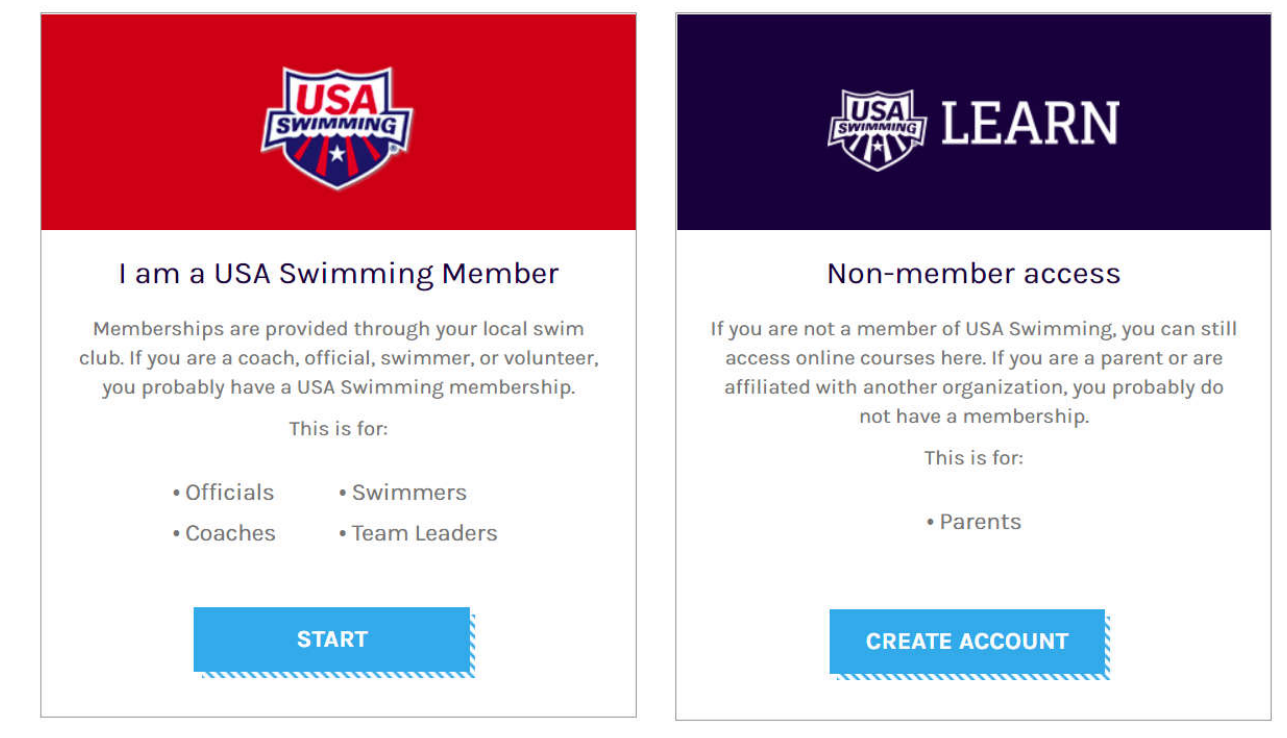

3. Click on the Create Account button under Non-Member access

- 4. Complete the registration form and click the Register button.
	- a. Select North Dakota Swimming under LSC
	- b. Select Northern Lights Swimming Association under Club Name 5.

## **REGISTER**

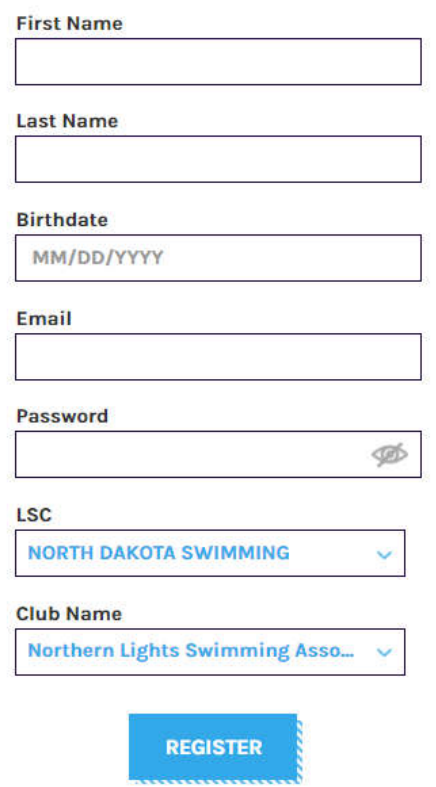

5. Once registered and logged in, complete the Safe Sport for Swim Parents course.